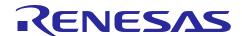

# **GATTBrowser for iOS**

# **Smartphone Application Instruction manual**

## Introduction

This manual describes about Renesas Bluetooth® Low Energy (hereinafter, "Bluetooth LE") on how to use the Smartphone application known as "GATTBrowser". This application will be used for checking Bluetooth LE behavior during the development of Bluetooth LE products with Renesas microcontrollers.

#### **Checked Devices**

Apple inc. iOS devices

## **Targeted Devices**

- IC
  - RX23W Group
  - RA4W1 Group
  - RL78/G1D Group
- Module
  - RX23W Module
  - RY7011 (RL78/G1D mounted)

#### **Related Documents**

- RX23W Bluetooth LE Solution & Resource Quick Start Guide (R01QS0067)
- RA4W1 Bluetooth LE Solution & Resource Quick Start Guide (R01QS0066)
- RL78/G1D Bluetooth LE Solution & Resource Quick Start Guide (R01QS0068)
- Bluetooth Core Specification v5.0 (<a href="https://www.bluetooth.com/">https://www.bluetooth.com/</a>)
- Supplement to the Bluetooth Core Specification CSS (https://www.bluetooth.com/)

The *Bluetooth*<sup>®</sup> word mark and logos are registered trademarks owned by Bluetooth SIG, Inc. and any use of such marks by Renesas Electronics Corporation is under license. Other trademarks and trade names are those of their respective owners.

# Contents

| 1.           | Overview                                                | 3    |
|--------------|---------------------------------------------------------|------|
| 2.           | Applicability                                           | 3    |
| 3.           | Restriction                                             | 3    |
| 4.           | Operational Environment                                 | 3    |
|              | Installation                                            |      |
|              |                                                         |      |
|              | Method of operation                                     |      |
| 6.1<br>6.2   | Application launch                                      |      |
| 0.2<br>6.2.1 | Start scan                                              |      |
| 6.2.1        |                                                         |      |
| 6.2.2        | ·                                                       |      |
| 6.2.4        |                                                         |      |
| 6.2.5        |                                                         |      |
| 6.2.6        |                                                         |      |
| 6.2.7        |                                                         |      |
| 6.3          | Service and Characteristic list                         |      |
| 6.3.1        |                                                         |      |
| 6.3.2        |                                                         |      |
| 6.3.3        |                                                         |      |
| 6.4          | Characteristic operation                                |      |
| 6.4.1        | Characteristic operation screen                         |      |
| 6.4.2        | ·                                                       |      |
| 6.4.3        | Read operation                                          | . 20 |
| 6.4.4        | Notification operation                                  | . 21 |
| 6.4.5        | Indication operation                                    | . 21 |
| 6.4.6        | History of received data                                | . 22 |
| 6.4.7        | Write operation                                         | . 23 |
| 6.4.8        | Write without response operation                        | . 23 |
| 6.4.9        | Select write mode operation                             | . 24 |
| 6.4.1        | 0 History of sending data                               | . 25 |
| 6.4.1        | 1 Copying historical data into the text field           | . 26 |
| 6.4.1        | 2 Update of descriptors                                 | . 26 |
| 6.5          | Display Renesas custom data                             | . 27 |
| 6.5.1        | Renesas custom Service and Characteristic names display | . 27 |
| 6.5.2        | Apple inc. Custom Services and Characteristics UUIDs    | . 29 |
| 6.5.3        | Beacon data analysis dialog                             | . 30 |
| 7.           | Appendix                                                | .32  |
| Revi         | sion History                                            | .33  |

## 1. Overview

GATTBrowser is a general purpose application that can scan for Bluetooth LE devices which are advertising in the vicinity and can perform the GATT-based communication with the connected Bluetooth LE device. During testing, using its functionalities will expedite the development of Bluetooth LE microcontrollers.

GATTBrowser supports the following features.

- Scan nearby Bluetooth LE devices
- Display the Advertising data
- Display the Received Signal Strength Indication (hereinafter, "RSSI")
- Connect to Renesas Bluetooth LE microcontrollers and other Bluetooth LE devices
- Display the Services and Characteristics information
- Communicate with Bluetooth LE devices
- Support Renesas specific Services and Characteristics

## 2. Applicability

This manual describes the iOS application, GATTBrowser Version 1.1.6 or later.

#### 3. Restriction

This GATTBrowser application is intended to evaluate the Bluetooth LE software. Accordingly, this GATTBrowser is not applicable to any purpose other than evaluations.

## 4. Operational Environment

The GATTBrowser runs on the following operating environment.

- Apple Inc. iOS version 12 or later.
- Bluetooth is supported

#### 5. Installation

To install in iOS devices, open Apple's App Store and search for "GATTBrowser". Then get the application. It is also possible to install from the following URL.

#### GATTBrowser

https://apps.apple.com/app/gattbrowser/id1163057977

After successfully installed, the following icon will appear on the screen.

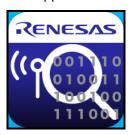

Figure 5-1 GATTBrowser icon

## 6. Method of operation

This chapter will describe the operation of the GATTBrowser. For explaining examples, the illustrations are captured by using the iPhone 6 and the iPhone 8 device.

## 6.1 Application launch

To start GATTBrowser, touch the GATTBrowser icon. After starting, it immediately scans the Bluetooth LE devices that are advertising in the surrounding area. The Figure 6-1 shows the GATTBrowser launch screen.

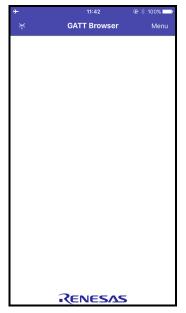

Figure 6-1 GATTBrowser launch

When Bluetooth Setting is switched off in the iOS device while the application is starting, the GATTBrowser application will notify, "Bluetooth setting are turned OFF. Please turn on the Bluetooth" as shown in Figure 6-2. In order to use this application, Bluetooth must be turned on.

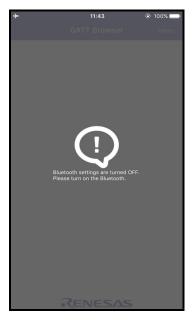

Figure 6-2 Bluetooth OFF the screen

Figure 6-3 shows how to turn ON Bluetooth feature in an iOS device. Bluetooth can be switched on using either the Settings App or Control center. From the Settings, Bluetooth can be turned on by switch as shown in left side of the below figure. Alternatively, swiping up from the bottom of the screen will open control center, tapping the "Bluetooth icon" can switch the Bluetooth ON or OFF. The Control center is shown in right side of the below figure. For more information on how to operate the iOS devices, refer to the respective user guide.

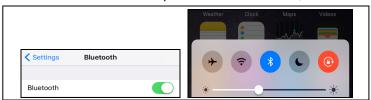

Figure 6-3 Bluetooth ON settings screen

#### 6.2 Bluetooth LE devices scan list

#### 6.2.1 Start scan

When starting the GATTBrowser, the application continuously scans the Bluetooth LE devices that have been advertising in surrounding area. The Bluetooth LE devices found in vicinity are listed on the screen as shown in Figure 6-4. The list is expanding until exhausted due to scanning continuously.

o icons are displayed at the right end of connectable devices. In the case of Non-Connectable devices, licon is displayed.

The Bluetooth LE device once scanned continues to be displayed in the list, but for Bluetooth LE devices that could not be detected after advertising for 5 seconds, the antenna displayed at the right end of the Bluetooth LE device name is hidden.

For details, refer to "6.2.5 Bluetooth LE device information in short format".

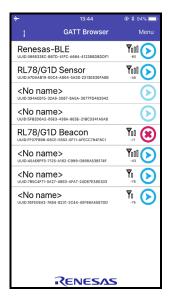

Figure 6-4 List of found Bluetooth LE devices

The antenna icon at the upper left corner of the screen shown in Figure 6-4 indicates the scanning status. While scanning continuously, the animation appears from left to right endlessly illustrated in Figure 6-5. When stop scanning, show the right most icon with no animation.

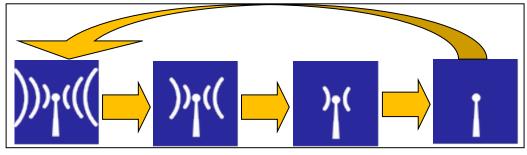

Figure 6-5 Antenna icon

#### 6.2.2 Stop scan

Tapping icon will stop scanning while animating the antenna icon (scanning the advertising Bluetooth LE devices).

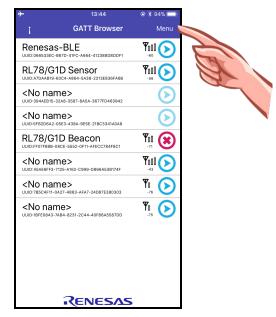

Figure 6-6 Tap on antenna icon

When stopping scan, the list of Advertising Bluetooth LE device is maintained and newly discovered Advertising Bluetooth LE devices won't be added to the list. It also stops updating the RSSI of the respective devices. Thus, RSSI values shown on the screen are the last observed values at stop scanning state.

## 6.2.3 Rescan

There are three ways on an iPhone and an additional fourth way that is exclusive to iPad type devices to restart scanning. Rescan can be initiated by, swiping down the list as shown in Figure 6-7, tapping the antenna icon as shown in Figure 6-8, by change RSSI filter setting as shown in 6.2.4 Menu button, of in the case of an iPad, by changing orientation of the device. All methods clear the previously scanned list of Bluetooth LE devices and rescan the Advertising Bluetooth LE devices in surrounding area. While rescanning, the newly founded Advertising Bluetooth LE devices will be listed on the screen again.

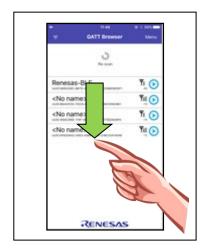

Figure 6-7 Swipe operation

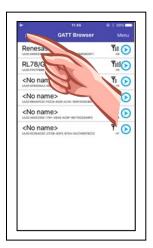

Figure 6-8 Tap again on antenna icon

Note: The antenna icon in Figure 6-7 and Figure 6-8 must be like this

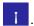

#### 6.2.4 Menu button

Figure 6-9 shows the Menu button that displays in the upper right corner of the screen. Tapping the Menu button will display the menu list: Filter, Sort, Register UUID Name, Edit Saved UUID, System Settings, and Version Information.

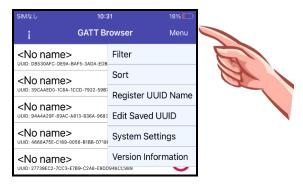

Figure 6-9 Menu button

#### Filter setting

This setting can filter Bluetooth LE devices found by received RSSI strength.

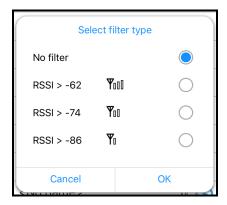

Figure 6-10 Filter setting menu

The configuration of received RSSI strength levels is listed in Table 6-1. By the configuration is set as "No filter". Tap one of the radio buttons to change received RSSI strength level. Pressing OK button changes to new setting or Cancel button does not change the previous setting.

Setting levelDescriptionNo filterNo settingRSSI > -62To receive "Excellent" signal strengthRSSI > -74To receive "Good" signal strengthRSSI > -86To receive "Fair" signal strength

Table 6-1 RSSI filter levels setting

After changing the RSSI filter level setting, discovered Bluetooth LE devices are not removed from the list. Newly found Bluetooth LE devices will be filtered with respect to the received RSSI strength level and only Bluetooth LE devices met with the Setting level are added to the list.

## Sort setting

The discovered Bluetooth LE devices can be sorted in the list by means of received RSSI strength level or Bluetooth LE device name.

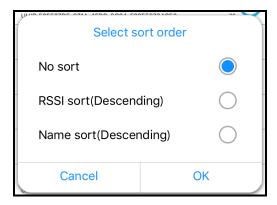

Figure 6-11 Sort setting menu

Table 6-2 shows the Sort setting. By default, "No sort" configuration is selected. To sort the Bluetooth LE device list, tap one of the radio buttons then press the OK button to change the setting. Pressing Cancel button will abort this operation.

**Table 6-2 Sort setting** 

| Sort order               | Description                  |
|--------------------------|------------------------------|
| No sort                  | No sort                      |
| RSSI sort(Descending)    | RSSI level sort (Descending) |
| Name<br>sort(Descending) | Name sort (Descending)       |

After selecting RSSI sort, the application shows a lower number of Bluetooth LE devices in the list with respect to RSSI strength in a decreasing order. When the OK button is tapped with a selection of RSSI sort, the list will be sorted with respect to received strength value on each Bluetooth LE device.

After selecting Name sort, the list will be sorted with respect to Bluetooth LE device name at all times.

Register UUID Name You can register names for custom UUIDs.

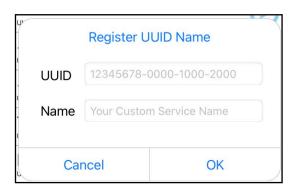

Figure 6-12 Register UUID Name Menu

Details on what can be done are given below. UUID names are registered when the OK button is pressed.

Table 6-3 Details on when can be registered

| Field | Descriptions                                                                      |
|-------|-----------------------------------------------------------------------------------|
| UUID  | Enter UUID Here (This Has to be Uppercase<br>Characters with hyphens and numbers) |
| Name  | Enter Name Here                                                                   |

#### Edit Saved UUIDs

You can edit and delete the UUID names registered using the previous feature with this feature.

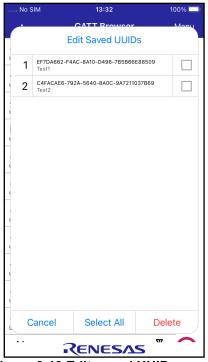

Figure 6-13 Edit saved UUIDs menu

Details on what can be done are given below. Check boxes can be used to select needed UUIDs. Select button used to select all the saved UUIDs. To edit saved UUIDs, select the button between the number and the check box.

**Table 6-4 Feature Description** 

| Feature Details | Description                                |
|-----------------|--------------------------------------------|
| Delete          | Delete selected UUID                       |
| Edit            | Displays the Register UUID Name dialog box |

## System Settings

This Setting allows you to access the iOS device's Settings directly. Using this menu selection, you can turn Bluetooth ON and OFF or remove the pairing information by going through the Bluetooth option. To return back to GATTBrowser, select the left arrow icon with GATTBrowser text " GATTBrowser " at the upper left corner of the status bar.

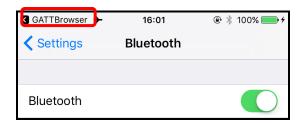

Figure 6-14 iOS device Bluetooth Settings menu

#### Version Information

This menu is used to view the version information of the GATTBrowser. Pressing the OK button will close this menu.

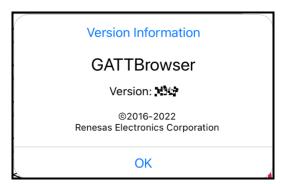

Figure 6-15 Version Information

#### 6.2.5 Bluetooth LE device information in short format

Initially, the list of Advertising Bluetooth LE devices found in surrounding area is shown as short format include only four parameters; (1) Device Name, (2) Device UUID, (3) RSSI and (4) connection button as shown in Figure 6-16. In this format, the detail information of Bluetooth LE device is listed in Table 6-5.

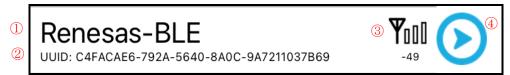

Figure 6-16 Bluetooth LE device information in short format

Table 6-5 Bluetooth LE device information

| No. | information       | description                                                                                                    |
|-----|-------------------|----------------------------------------------------------------------------------------------------|
| 1   | Device Name       | Displays the device name for Bluetooth LE device.  If the device is previously connected, it will display the value of the Characteristic GAP Device Name. (*1)  If the device is never connected, it will display the device name in the advertising data. When the advertising data does not contain the device name, the text " <no name="">" will be displayed.  *1: Since the device information of connected devices is stored in the iOS device's cache, the Device Name will not change if the device is changed in the Advertising Data. If the device's GAP Device Name</no> |
|     |                   | Characteristic is updated, the Device Name will change on reconnection                                                                                                    |
| 2   | Device UUID       | The Identifier given to a Bluetooth LE device when it is discovered in iOS. Since BD address can't be obtained in an iOS environment, Device UUID is used to identify devices                                                                                                    |
| 3   | RSSI              | RSSI value can be shown in real time for Bluetooth LE device. At scanning, iOS device always gets and displays the RSSI antenna strength, and it keeps updating the parameter value.  If the Bluetooth LE device's Advertising stops and 5 seconds have elapsed since the last RSSI acquisition, the antenna display and the RSSI value will be hidden. If Advertising is detected again, it will be redisplayed.  When pause the scan operation, the last observed RSSI value will be displayed continuously.                                                                         |
| 4   | Connection Button | This is the button to connect Bluetooth LE devices in the list. Tap this button for connecting to the one of Bluetooth LE devices.  If "Is connectable" included in the advertisement information is No, icon is displayed, and even if you tap it you cannot connect.                                                                                                    |

## 6.2.6 Bluetooth LE device information with Advertising data information

When tapping one of the cells to the Advertising Bluetooth LE devices, expand that cell and display the Advertising data at the bottom of the Bluetooth LE device as shown in Figure 6-17. For detail information about displayed parameters, refer to the online documentation for the Apple Developer Documentation of the Core Bluetooth Framework "Advertisement Data Retrieval Keys".

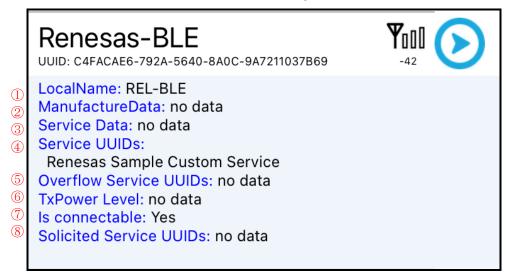

Figure 6-17 Advertising data information

Table 6-6 Advertising data

Table 6-6 shows the list of Advertising data information and explain in the description column.

| No. | Information             | Description                                                                                                    |
|-----|-------------------------|----------------------------------------------------------------------------------------------------|
| 1   | LocalName               | The local name for Bluetooth LE device                                                                                                    |
| 2   | ManufactureData         | Bluetooth LE device-specific data                                                                                                    |
| 3   | Service Data            | Services data for Bluetooth LE device                                                                                                    |
| 4   | Service UUID            | Services UUID of Bluetooth LE device                                                                                                    |
| 5   | Overflow Service UUID   | If stored as the long in Bluetooth LE device, here shows Service UUID.                                                                                                    |
| 6   | TxPower Level           | Bluetooth LE device transmit power                                                                                                    |
| 7   | Is connectable          | The Flag indicates whether Bluetooth LE device is connectable or not.  When this flag is No, the "④ Connection button" in "Table 6-5 Bluetooth LE device information" becomes icon. |
| 8   | Solicited Service UUIDs | Invitation of whether Bluetooth LE device can operate as a UUID of GATT Client Service to the Server or not.                                                                        |

To display in short format again, tapping to the Bluetooth LE device cell will restore the Advertising information cell display back to short format. To close all cells that are displaying Advertising information, pinch in the opened Advertising information cells as shown in Figure 6-18.

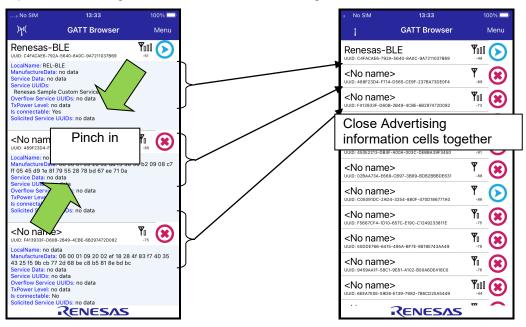

Figure 6-18 Advertising information cell continuous close

#### 6.2.7 Bluetooth LE device connection

When the arrow inside circle mark at the right side of the Bluetooth LE device information display is tapped, as shown in Figure 6-19, the iOS device will connect to that selected peripheral device. After the connection, the display will swift to a new screen that will be explained in section "6.3 Service and Characteristic list".

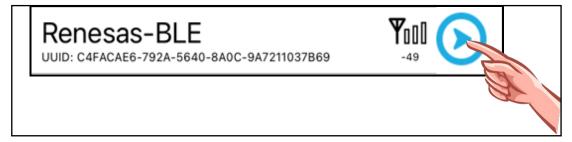

Figure 6-19 Bluetooth LE device connection

By checking the number  $\bigcirc$ 7 from "Table 6-6 Advertising data", the device can be identified whether it is connectable or not. If the device is connectable, the flag displays "Yes" in Connection Status and connection button is  $\bigcirc$  icon. If the device is not connectable, the flag displays "No" in Connection Status and connection button is  $\bigcirc$ 9 icon. Tap does not perform connection processing.

## 6.3 Service and Characteristic list

After connecting to the Bluetooth LE device, show the list of Service and Characteristic on screen.

The numbered items shown in Figure 6-20 are information and user interaction to connected device. The detail are explained in Table 6-7.

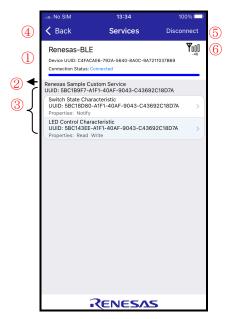

Figure 6-20 Service and Characteristic list

**Table 6-7 Service and Characteristic information** 

| No. | Information                    | Description                                                                                                    |
|-----|--------------------------------|----------------------------------------------------------------------------------------------------|
| 1   | Device connection information  | Display the information of connected Bluetooth LE device.  Display the device name and device UUID as well as indication of connection status. UUID can be copied by long pressing the UUID                                                     |
| 2   | Service name                   | Display the Service name in the Service Discovery and all included Characteristics. UUID can be copied using a long press                                                                                                    |
| 3   | Characteristic name            | Display the Characteristic name in the Characteristic Discovery.  Display each Characteristic found separately for every Service.  Display all properties and characteristics, along with Characteristic. UUID can be copied using a long press |
| 4   | Back                           | Return button to disconnect and back to "Bluetooth LE device scan list".                                                                                                    |
| 5   | Disconnect / Connect<br>Button | Disconnect the Bluetooth LE device.  When disconnected, "Connect" is switched, and when you tap it you can reconnect to the same Bluetooth LE device.                                                                                           |
| 6   | RSSI                           | Display the RSSI received strength and Bluetooth LE devices.                                                                                                    |

#### 6.3.1 Connection Status

While maintaining the connection with the Bluetooth LE device, display as "Connected" in the connection status, which indicates the "Connection Status". When lost communicating with the Bluetooth LE device, the "Connection Status" displays in red text as "Disconnected". Figure 6-21 and Figure 6-22 are shown in connection and disconnection state respectively.

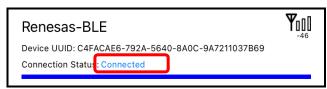

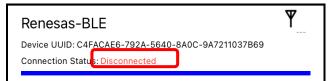

Figure 6-21 Connected

Figure 6-22 Disconnected

## 6.3.2 Display Service name & Characteristic name

When detect the UUID of Bluetooth SIG, display the Service name (such as Link Loss, Tx Power and Immediate Alert, and etc.) that corresponds to the Service Discovery. As an example, Figure 6-23 shows Service names with respect to Service Discovery. If there are custom UUIDs, the complete UUIDs are also displayed as shown in Figure 6-24.

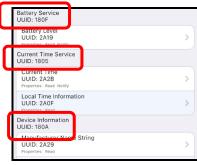

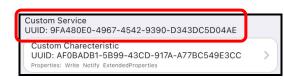

Figure 6-24 Service names of custom UUID is detected

Figure 6-23 Display Service name determined by the Bluetooth SIG, Inc.

To display the Characteristic (such as Alert Level, Tx Power Level, and etc.), it is determined by the Bluetooth SIG or custom UUID as well as the service name, based on the UUID finding in Characteristic Discovery.

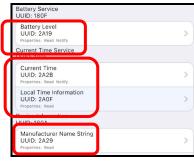

Figure 6-25 Display Characteristic name determined by the Bluetooth SIG, Inc.

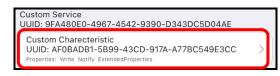

Figure 6-26 Characteristic names of custom UUID is detected

Figure 6-25 and Figure 6-26 show Characteristic names and custom Service respectively. If the detected custom UUID is used in the Renesas sample application of microcontroller device, display the received custom service as its feature name rather than the UUID. For more information, refer to the section "6.5 Display Renesas custom data" later in this document.

#### 6.3.3 Characteristic selection

To open the Characteristic operation screen, tap the Characteristic that you want to perform its operation then can operate one Characteristic at a time for each selection. As an Example, Figure 6-27 shows the selecting of the Characteristic.

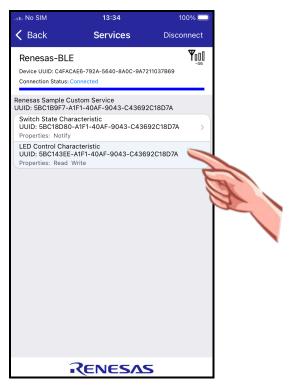

Figure 6-27 Characteristic selection

## 6.4 Characteristic operation

## 6.4.1 Characteristic operation screen

After selecting a particular characteristic, Figure 6-28 shows the Characteristics screen with respect to its attributes like read, write, indication and notification. Detail are explained in Table 6-8.

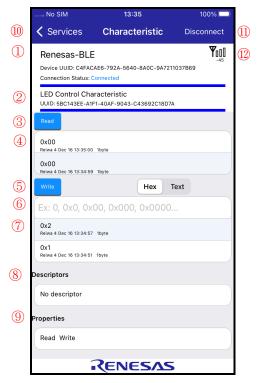

Figure 6-28 Characteristic operation screen

**Table 6-8 Characteristic operation information** 

| No. | Information                                            | Description                                                                                                    |
|-----|--------------------------------------------------------|----------------------------------------------------------------------------------------------------|
| 1   | Device connection information                          | Display the information of connected Bluetooth LE device.  Display the device name and device UUID, and connection status indication. UUID can be copied by long pressing the UUID  This information is the same as "Service and Characteristic list".                                                                              |
| 2   | Characteristic name                                    | Display information about the Characteristic of operation.  Display the Characteristic name and UUID. UUID can be copied by long pressing the UUID                                                                                                    |
| 3   | Read/Notification/Indication button                    | Button to receive the characteristic value.  Each button is displayed based on the setting of the Characteristic Properties. The Properties settings will not be hidden.                                                                                                    |
| 4   | History of receive data                                | Display the received value of the Characteristic Read/Notification/Indication by pressing the buttons.  If appear five values in the cell, the displayed top value is the latest data.  In one cell, there are three lines: top line: ASCII, middle line: base-16 number display, and bottom line: received time stamp information. |
| 5   | Write/WriteWithoutResponse button and select button of | Writing a value to the characteristic button.  Each button is displayed based on the setting of the                                                                                                    |

|     | write data format.          | Characteristic Properties. The Properties settings will not be hidden.  If selecting the write mode selection buttons, treat data as either Hex/Text or other.                                                                                                    |
|-----|-----------------------------|----------------------------------------------------------------------------------------------------|
| (9) | Text field of write data    | A text field to enter the value, which to be written to the characteristic. After writing data to Write or WriteWithoutResponse in text field, press button to write the entered data to the target Characteristic.                                                                                                    |
| Ø   | History of send data        | If operation of Write/WriteWithoutResponse button successfully send, the values will be shown in this cell. If five values appear in one cell, display the top value as the latest data. Fail to send the data also added to the history.  Display two lines in single cell: send data at the top line and timestamp information at the bottom line after sending. |
| 8   | Descriptor information      | Display the characteristic Descriptor information.                                                                                                    |
| 9   | Properties information      | Displays the Properties for the characteristic.                                                                                                    |
| 10  | Back                        | Return button to Service and Characteristic list                                                                                                    |
| 111 | Disconnect / Connect Button | Disconnect the Bluetooth LE device.  When disconnected, "Connect" is switched, and when you tap it you can reconnect to the same Bluetooth LE device.                                                                                                    |
| 12  | RSSI                        | Display the received RSSI strength and Bluetooth LE device.                                                                                                    |

#### 6.4.2 Connection status

Connection Status: the connection status is similar to section "6.3.1 Connection Status".

## 6.4.3 Read operation

When Characteristic Properties have Read attributes, Read button is displayed as shown in Figure 6-29. By pressing this Read button, you can read relevant Characteristic value from peer device.

Read data is displayed in received data history as shown in Figure 6-30.

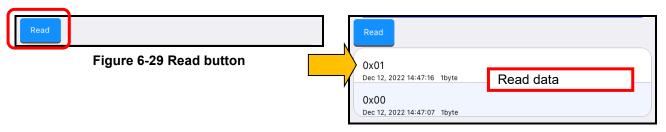

Figure 6-30 After tapping the read button

#### 6.4.4 Notification operation

In the characteristic Properties, Notification attributes are valid when the "Enable Notification" button is displayed in as Figure 6-31 for Client Characteristic Configuration Descriptor (CCCD). You can toggle between "Disable Notification" and "Enable Notification" by pressing this button. To receive a Notification of the relevant Characteristic, pressing the button showing with "Enable Notification" will change to "Disable Notification". After showing with "Disable Notification", it will start receiving notification data. If not switch to this button showing with "Enable Notification", it is disable to notification permission and stop receiving Notification data.

Received Notification data is displayed in the Figure 6-32 as incoming data history after enabling the notification permission.

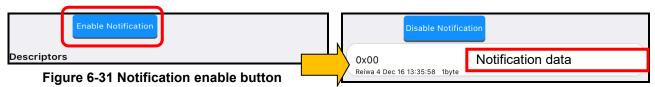

Figure 6-32 Received notification data after enabling

When Notification data is received on other than the Characteristic operation screen, the Characteristic UUID of the received data and the received Notification data are displayed at the bottom of the screen.

Data receive 9CEF6396-7FAB-49DC-AB89-762C9079FE96 0x000000000000000

Figure 6-33 Notification data received indication other than Characteristic operation display

#### 6.4.5 Indication operation

Similarly, Indication attributes are valid in the Properties of the characteristic when the "Enable Indication" button is displayed as in Figure 6-34 for Client Characteristic Configuration Descriptor (CCCD). Toggling this button will change between "" and "Enable Indication". To receive an Indication of the Characteristic, press this button while showing with "Enable Indication". Then, it changes to "Disable Indication" and receives indication data. Not switching to this button showing with "Enable Indication" will disable to indication permission.

Received Indication data is displayed in Figure 6-35 as received data history after enabling the indication permission.

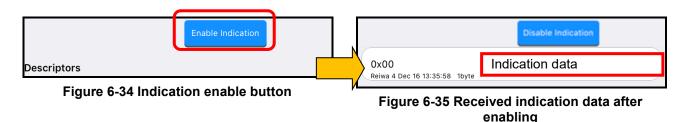

When the Indication data is received on other than Characteristic operation screen, it will be displayed at the bottom of the screen, as shown in "Figure 6-33 Notification data received indication other than Characteristic operation display".

#### 6.4.6 History of received data

Data, which received by the Read/Notification/Indication and time stamp, is displayed in the incoming data history. This history shows maximum five data values and lists the most recent data at the top position and discard the oldest history from the bottom when exceed the maximum limit shown in Figure 6-36. As first in first out action, the history has maintained maximum five Characteristic data for the most recent received data as shown in Figure 6-37.

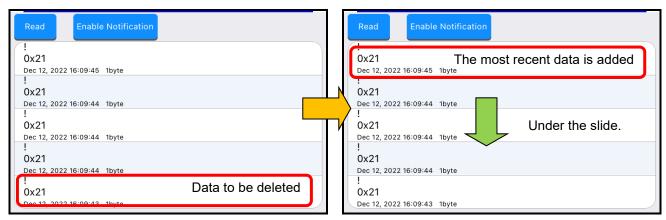

Figure 6-36 Maximum of history data

Figure 6-37 Overflow the history data

#### 6.4.7 Write operation

Write attributes are valid to set with Write button when Write data in the characteristic Properties, and the text field is displayed. Set the data in the text field and then press the Write button. After pressing the Write button, it is able to write the Characteristic value. In addition to display a button to transmit data, there is write mode switch at the right side of the Write button. Refer to the section "6.4.9 Select write mode operation" for detail.

Succeeded for writing data is displayed in the send data history as shown in Figure 6-39.

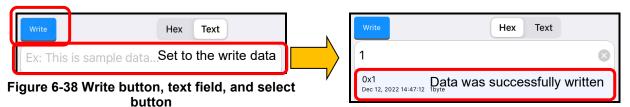

Figure 6-39 Write the Characteristic

#### 6.4.8 Write without response operation

If the text field is displayed, write data "write without response" attributes are valid in the characteristic Properties to set with "Write without resp" button. Writing the data in a text field and pressing the "Write without resp" button will send to "write without response" of the Characteristic. Similarly display a button to transmit data write mode at the right side of "Write without resp" button. Refer to section "6.4.9 Select write mode operation" for detail.

Regardless of the success or failure of the writing, writing data with write without response will be displayed as sending data in history field as shown in Figure 6-41.

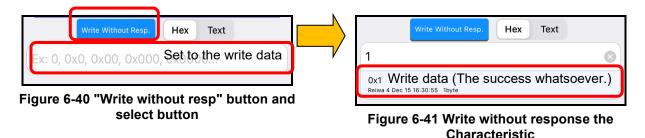

#### 6.4.9 Select write mode operation

For either "Write" or "Write without resp" button, write mode switching button is displayed. Switching to this button, set data text field as either hexadecimal data or text data. During communication with the Peer Device, switch buttons and connect Characteristic screen hold each switch setting.

For Write data or Write without response in hexadecimal mode, write data is treated as base-16 number. In the following example, handling as hexadecimal data "1" will write to the Characteristic data value "0x1" as shown in Figure 6-42.

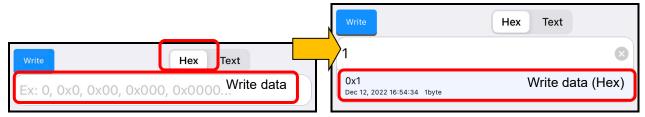

Figure 6-42 Write of Hex format

For Write data or Write without response in text mode, write data is replaced by UTF-8 character code and will be treated as text data. In the following example, handling data "1" will write hexadecimal value "0x31" data to a Characteristic.

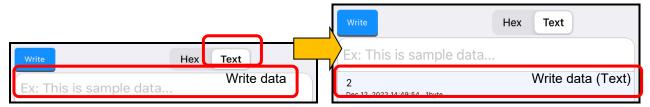

Figure 6-43 Write of Text format

#### 6.4.10 History of sending data

Not only filled with Write/Write without response of incoming data but also the time stamp of the historical data will be displayed in the history of the transmitted data. In this historical list, show maximum five data with the most recent data at the top of the list. When adding the most recent Characteristic data, the oldest data of the list will be discarded from the bottom to maintain five historical data for the most recently submitted data as shown in Figure 6-45.

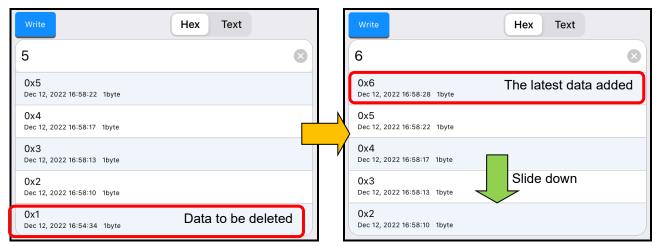

Figure 6-44 Full historical data

Figure 6-45 History data update

In order to send the hexadecimal data, set the text field to write data as "1". This means that "0x" is prefixed automatically and stored in the history as shown in Figure 6-46. On the other hand, writing text data will be preserved in the history as is. Figure 6-47 shows the writing text data.

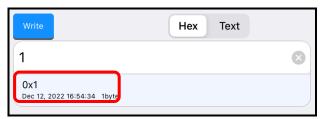

Figure 6-46 Display of historical data (Hex)

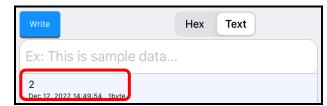

Figure 6-47 Display of historical data (Text)

## 6.4.11 Copying historical data into the text field.

If the text field of the write data is displayed, tap onto the written historical data or received data history listed in history data field. After tapping, that data has been copied into the text field for sending below

Figure **6-48** shows as an example of copying the historical data when tap to the cell of receiving data in historical section.

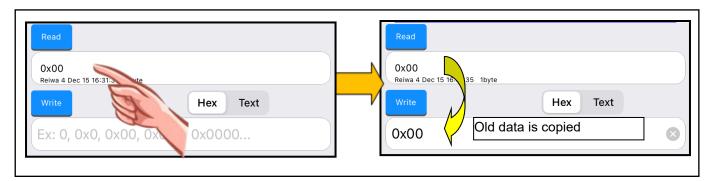

Figure 6-48 Copy historical data into the text field

## 6.4.12 Update of descriptors

By tapping the permission of Notification or Indication cell in display information, it is possible to re-read the relevant Characteristic Descriptor information intentionally. That descriptor information is updated automatically as shown in Figure 6-49.

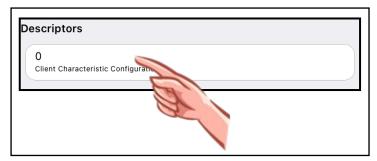

Figure 6-49 Update of descriptors

## 6.5 Display Renesas custom data

If Bluetooth LE microcontroller custom UUID that has been detected is used in the sample application, you will see the name of the custom services and characteristics instead of the UUID. In addition, a dialog will be displayed for information analysis, but it is a specific characteristic.

## 6.5.1 Renesas custom Service and Characteristic names display

The Service name used in the below Bluetooth LE microcontroller sample applications are detected and displayed the following Service/Characteristic UUID and Characteristic names.

➤ Bluetooth LE Virtual UART application (Document No. R01AN3130E)

Table 6-9 UUID of Bluetooth LE Virtual UART application

| UUID                                 | Renesas custom Service and Characteristic |
|--------------------------------------|-------------------------------------------|
| D68C0001-A21B-11E5-8CB8-0002A5D5C51B | Renesas Virtual UART Service              |
| D68C0002-A21B-11E5-8CB8-0002A5D5C51B | Indication Characteristic                 |
| D68C0003-A21B-11E5-8CB8-0002A5D5C51B | Write Characteristic                      |

Embedded Configuration Sample application (Document No. R01AN3319E)

Table 6-10 UUID of Embedded Configuration Sample application

| UUID                                 | Renesas custom Service and Characteristic |
|--------------------------------------|-------------------------------------------|
| 5BC1B9F7-A1F1-40AF-9043-C43692C18D7A | Renesas Sample Custom Service             |
| 5BC18D80-A1F1-40AF-9043-C43692C18D7A | Switch State Characteristic               |
| 5BC143EE-A1F1-40AF-9043-C43692C18D7A | LED Control Characteristic                |

RL78/G1D Beacon Stack Connecting and Updating Beacon Data Sample Program (Document No. R01AN3313E)

Table 6-11 UUID of RL78/G1D Beacon Stack Connecting and Updating Beacon Data Sample Program

| UUID                                 | Renesas custom Service and<br>Characteristic |
|--------------------------------------|----------------------------------------------|
| A7660001-4B1E-4D6E-91C4-997BA9B6FC07 | Renesas Beacon Updater Service               |
| A7660002-4B1E-4D6E-91C4-997BA9B6FC07 | Advertising Information                      |
| A7660003-4B1E-4D6E-91C4-997BA9B6FC07 | Advertising Data                             |
| A7660004-4B1E-4D6E-91C4-997BA9B6FC07 | Code Flash Memory Updated Count              |
| A7660005-4B1E-4D6E-91C4-997BA9B6FC07 | Data Flash Memory Updated Count              |
| A7660006-4B1E-4D6E-91C4-997BA9B6FC07 | Scan Response Data                           |

## Other Renesas Custom UUIDs

**Table 6-12 Other Renesas Custom UUIDs** 

| UUID                                 | Renesas custom Service and Characteristic               |
|--------------------------------------|---------------------------------------------------------|
| 64800001-FAC7-4B08-AFA8-7D89FC4BBB41 | Renesas Data Exchange Sample<br>Program Service(Tag)    |
| 64800002-FAC7-4B08-AFA8-7D89FC4BBB41 | Renesas Data Exchange Sample<br>Program Service(Reader) |
| D68C0004-A21B-11E5-8CB8-0002A5D5C51B | Simple Connection Notification<br>Characteristic        |
| D68C0005-A21B-11E5-8CB8-0002A5D5C51B | Simple Connection Write Without Response Characteristic |
| FEACBB7A-DB63-4CA1-8AE2-F611C8269F65 | Renesas OTA Reset Service                               |
| 7753002F-34E9-4A65-904E-5636FBFCEC23 | Virtual Reset Button Characteristic                     |
| 1B7EEA33-19BF-44E0-BA37-3FA621BBB0D7 | Project Information Characteristic                      |
| AAA509C9-7A50-458C-99DD-DC33E2C2D90C | Version Information Characteristic                      |
| 9D5998F8-105B-4691-92BE-4B1B4D3EE8BB | Renesas OTA Service                                     |
| 629C8EF7-AA42-4F1E-8330-FE832961B926 | Data Control Characteristic                             |
| 13561280-ECB3-4691-9AB0-33649C7E03DB | Data Transfer Characteristic                            |
| 9CEF3D10-7FAB-49DC-AB89-762C9079FE96 | Renesas Throughput Service                              |
| 9CEF3D11-7FAB-49DC-AB89-762C9079FE96 | Throughput Data 1 Characteristic                        |
| 9CEF3D12-7FAB-49DC-AB89-762C9079FE96 | Throughput Data 2 Characteristic                        |
| 7DBE3201-F5AB-498A-A012-676FEF22F735 | Renesas Data I/O Service                                |
| 7DBE3202-F5AB-498A-A012-676FEF22F735 | Data In Characteristic                                  |
| 7DBE3203-F5AB-498A-A012-676FEF22F735 | Data Out Characteristic                                 |
| 58831926-5F05-4267-AB01-B4968E8EFCE0 | Renesas LED Switch Service                              |
| 58837F57-5F05-4267-AB01-B4968E8EFCE0 | Switch State Characteristic                             |
| 5883C32F-5F05-4267-AB01-B4968E8EFCE0 | LED Blink Rate Characteristic                           |
| 908DCB17-7F42-44AC-AB9D-C36F63DCEBD8 | Renesas LED Switch Bridge Service                       |
| 4CC8C6EC-3954-41D1-8CFF-3F2FE5EC0180 | Bridged Switch State Characteristic                     |
| 458B6862-6D2C-4356-8B2E-B88BCE7F0C84 | Bridged LED Blink Rate Characteristic                   |

# 6.5.2 Apple inc. Custom Services and Characteristics UUIDs Table 6-13 Apple inc. custom UUID list

| UUID                                 | Apple custom Service and Characteristic |
|--------------------------------------|-----------------------------------------|
| 89D3502B-0F36-433A-8EF4-C502AD55F8DC | Apple Media Service                     |
| 9B3C81D8-57B1-4A8A-B8DF-0E56F7CA51C2 | Remote Command Characteristic           |
| 2F7CABCE-808D-411F-9A0C-BB92BA96C102 | Entity Update Characteristic            |
| C6B2F38C-23AB-46D8-A6AB-A3A870BBD5D7 | Entity Attribute Characteristic         |
| 7905F431-B5CE-4E99-A40F-4B1E122D00D0 | Apple Notification Center Service       |
| 9FBF120D-6301-42D9-8C58-25E699A21DBD | Control Point Characteristic            |
| 22EAC6E9-24D6-4BB5-BE44-B36ACE7C7BFB | Data Source Characteristic              |

## 6.5.3 Beacon data analysis dialog

The RL78/G1D beacon stack, which can connect for beacon data update, can establish a connection. Then read Characteristic data of Advertising Information and Advertising Data / Scan Response Data included in the sample program. Tapping the historical read data will appear in Analysis dialog. When tapping the historical write data, dedicated Analysis dialog will appear as well.

#### Advertising information

To Read or Write data on the advertising Information, tap the Read history data to appear Advertising Information Analysis dialog as shown in Figure 6-50.

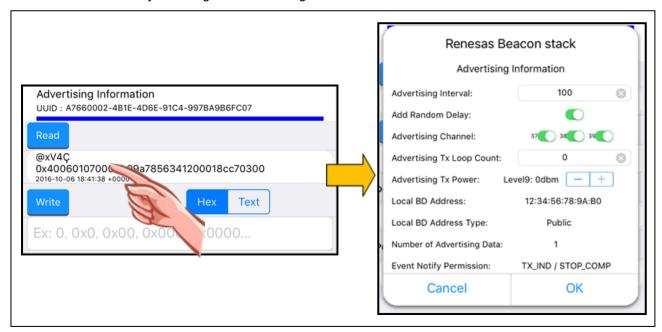

Figure 6-50 Advertising Information Data analysis dialog

In this dialog box, "Advertising Interval" and "Advertising Tx Power" parameter are allowed for editing. Set the Write data in the text field, and then pressing the OK button in the dialog will change the parameter setting. Press the Write button to write the hexadecimal data in Characteristic data writing mode. Whenever pressing the Cancel button on the Analysis dialog will abort the changes from the text field of the Write data.

For details of each parameter, refer to "RL78/G1D Beacon Stack Connecting and Updating Beacon Data Sample Program" application note.

Advertising Data / Scan Response Data

When tapping the historical data to either Read or Write on the Advertising Data / Scan Response Data, the "Advertising Data" will appear the Advertising Data Analysis dialog as shown in Figure 6-51.

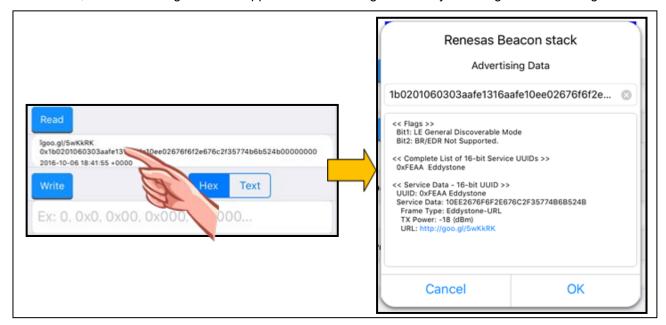

Figure 6-51 Advertising Data analysis dialog

Tapping the text field at the top of the dialog will copy the historical data into the text field, and the analysis data is displayed in the lower text area. Editing the top text field affects the analytical results, which is the bottom text area of analysis data. Then Analysis result will generate a hyperlink with blue letter in Eddystone-URL. Tapping that link on iOS device will open browser (standard Safari Browser) running the Webpage with the URL.

Then set the Write data in the text field, and then press OK button on the dialog to change parameter setting. After that press the Write button at Hex to write Characteristic data write mode. Whenever pressing the Cancel button on the Analysis dialog will abort the changes from the text field of the Write data.

Refer "RL78/G1D Beacon Stack Connecting and Updating Beacon Data Sample Program" application notes for details of each parameter.

# 7. Appendix

GATTBrowser uses the Bluetooth capabilities of the iOS device. This feature cannot work when Bluetooth is OFF. It shows up the GATTBrowser setting. Do not expect working if you turned OFF the Bluetooth function during the operation.

# **Revision History**

| P.8 Add "6.2.4 Menu button" P.14 "Figure 6-17 Advertising data information" scree (Advertising data show format update) P.16 Add description of "⑤ Disconnect" & "⑥ RSSI" Service and Characteristic list" and "Table 6-7 S Characteristic information". P.19 Add description of "⑪ Disconnect" & "⑩ RSSI" Characteristic information". P.24 "6.4.9 Select write mode operation screen" and "Table 6-8 operation information". P.24 "6.4.9 Select write mode operation" Add to that the settings will be saved. P.3 "2.Applicability" Update applicability version. P.12 "Figure 6-15 Version Information" screen replace (Replace version display with "X" from number.) P.27 "Table 6-11 UUID of RL78/G1D Beacon Stack Conduction of "Scan Response Data". "Table 6-11 UUID of RL78/G1D Beacon Stack Conduction of "Scan Response Data". "Table 6-11 UUID of RL78/G1D Beacon Stack Conduction of "Scan Response Data". P.31 "6.5.3 Beacon data analysis dialog" Add description of "Scan Response Data". P.31 "6.5.3 Beacon data analysis dialog" Add description of "Scan Response Data". P.32 "Applicability" Update applicability version. P.33 "2. Applicability" Update applicability version. P.34 "2. Applicability" Update applicability version. P.35 "Figure 6-4 List of found Bluetooth LE devices" (replacement. P.76 "Figure 6-6 Tap on antenna icon" screen replace Added explanation of "⑥ RSSI" and "⑩ Connec "Table 6-5 Bluetooth LE device information". P.14 Added explanation of "⑥ RSSI" and "⑩ Connec "Table 6-6 Bluetooth LE device connect Figure 6-19. P.16 Change ⑥ in "Table 6-7 Service and Characteristic operation to "Disconnect / Connect Button". P.19 Change ⑥ in "Table 6-8 Characteristic operation to "Disconnect / Connect Button". P.19 Change ⑥ in "Table 6-8 Characteristic operation to "Disconnect / Connect Button". P.20 "6.4.4 Notification operation" added "Figure 6-3 data received indication other than Characteristic operation soften than Characteristic operation soften than Characteristic operation soften than Characteristic operation soften than Characteristi |                   |            | Descripti                                                                                                    | ion                                                                                                   |
|----------------------------------------------------------------------------------------------------|-------------------|------------|----------------------------------------------------------------------------------------------------|----------------------------------------------------------------------------------------------------|
| 1.10 Mar 16, 2017 - Rev.1.10 issued "Table 6-1 RSSI filter levels setting" after screen Add "6.2 Menu button" P.14 "Figure 6-17 Advertising data information" scree (Advertising data show format update) P.16 Add description of "⑤ Disconnect" & "⑥ RSSI" Service and Characteristic list" and "Table 6-7 Service and Characteristic list" and "Table 6-7 Service and Characteristic list" and "Table 6-8 operation information". P.19 Add description of "⑥ Disconnect" & "⑥ RSSI" Characteristic operation screen" and "Table 6-8 operation information". P.24 "6.4.9 Select write mode operation" Add to that the settings will be saved. P.3 "2.Applicability" Update applicability version. P.12 "Figure 6-15 Version Information" screen replace (Replace version display with "X" from number.) P.27 "Table 6-11 UUID of RL78/G1D Beacon Stack C Updating Beacon Data Sample Program" Add d "Scan Response Data". "Table 6-11 UUID of RL78/G1D Beacon Stack C Updating Beacon Data Sample Program" Screen (Add information of "Scan Response Data". P.31 "6.5.3 Beacon data analysis dialog" Add description of "Scan Response Data". P.32 "2. Applicability" Update applicability version. P.33 "2. Applicability" Update applicability version. P.6 "Figure 6-4 List of found Bluetooth LE devices" replacement. P.7 "Figure 6-4 List of found Bluetooth LE devices" replacement. P.7 "Figure 6-6 Tap on antenna icon" screen replace Added explanation of "③ RSSI" and "④Connec Table 6-5 Bluetooth LE device information". Added explanation of "③ RSSI" and "④Connec Table 6-5 Bluetooth LE device connect Figure 6-19. P.15 Change ④ in "Table 6-8 Characteristic operation to "Disconnect / Connect Button". P.16 Change ④ in "Table 6-8 Characteristic operation to "Disconnect / Connect Button". P.19 "6.4 A Notification operation" added "Figure 6-3 data received indication other than Characteristic display". In the same way as in Figure. 6-31 in "6.4.5 Indioperation", a description is added when data is other than Characteristic operation screen.                                            | Rev. Da           | te         | Page                                                                                                    | Summary                                                                                               |
| "Table 6-1 RSSI filter levels setting" after screen Add "6.2.4 Menu button" P.14 "Figure 6-17 Advertising data information" scree (Advertising data show format update) P.16 Add description of "⑤ Disconnect" & "⑥ RSSI" Service and Characteristic list" and "Table 6-7 Service and Characteristic list" and "Table 6-7 Service and Characteristic list" and "Table 6-8 operation information". P.19 Add description of "⑥ Disconnect" & "⑩ RSSI" Characteristic operation screen" and "Table 6-8 operation information". P.24 "6.4.9 Select write mode operation" Add to that the settings will be saved.  1.11 Jul 07, 2017 - Rev.1.11 issued. P.3 "2.Applicability" Update applicability version. P.12 "Figure 6-15 Version Information" screen replace (Replace version display with "X" from number.) P.27 "Table 6-11 UUID of RL78/G1D Beacon Stack of Updating Beacon Data Sample Program" Add description of "Scan Response Data".  "Table 6-11 UUID of RL78/G1D Beacon Stack of Updating Beacon Data Sample Program" screen (Add information of "Scan Response Data") P.31 "6.5.3 Beacon data analysis dialog" Add description of "Scan Response Data".  P.31 "8.3 Beacon data analysis dialog" Add description of "Scan Response Data". P.3 "2.Applicability" Update applicability version. P.6 "Figure 6-4 List of found Bluetooth LE devices" sreplacement. P.7 "Figure 6-6 Tap on antenna icon" screen replacement. P.7 "Figure 6-6 Tap on antenna icon" screen replacement. P.14 Added explanation of "⑥ RSSI" and "④ Connec "Table 6-8 Bluetooth LE device information" to "Disconnect / Connect Button". P.14 Added explanation of "⑥ RSSI" and "④ Connec Figure 6-19. P.16 Change ⑥ in "Table 6-8 Characteristic operation to "Disconnect / Connect Button". P.19 Change ⑥ in "Table 6-8 Characteristic operation to "Disconnect / Connect Button". P.19 Change ⑥ in "Table 6-8 Characteristic operation to "Disconnect / Connect Button". In the same way as in Figure 6-3 in "6.4.5 Indioperation", a description is added when data is other than Characteristic operation screen.                       | 1.00 Oc           | t 25, 2016 | -                                                                                                    | First edition issued                                                                                  |
| P.14 "Figure 6-17 Advertising data information" scree (Advertising data show format update) P.16 Add description of "⑤ Disconnect" & "⑥ RSSI" Service and Characteristic list" and "Table 6-7 Service and Characteristic list" and "Table 6-7 Service and Characteristic list" and "Table 6-8 operation information". P.19 Add description of "⑪ Disconnect" & "⑫ RSSI" Characteristic operation screen" and "Table 6-8 operation information". P.24 "6.4.9 Select write mode operation" Add to that the settings will be saved. P.3 "2.Applicability" Update applicability version. P.12 "Figure 6-15 Version Information" screen replace (Replace version display with "X" from number.) P.27 "Table 6-11 UUID of RL78/G1D Beacon Stack Concepts of Updating Beacon Data Sample Program" Add of "Scan Response Data". "Table 6-11 UUID of RL78/G1D Beacon Stack Concepts of "Scan Response Data". P.31 "6.5.3 Beacon data analysis dialog" Add description of "Scan Response Data". P.32 "2.Applicability" Update applicability version. P.33 "2.Applicability" Update applicability version. P.34 "2.Applicability" Update applicability version. P.34 "2.Applicability" Update applicability version. P.35 "2.Applicability" Update applicability version. P.36 "Figure 6-4 List of found Bluetooth LE devices" replacement. P.76 "Figure 6-4 Tap on antenna icon" screen replace Added explanation of "3 RSSI" and "@Connec "Table 6-5 Bluetooth LE device information". P.15 Change ⑥ in "Table 6-7 Service and Character information" to "Disconnect / Connect Button". P.16 Change ⑥ in "Table 6-8 Characteristic operation to "Disconnect / Connect Button". P.19 Change ⑥ in "Table 6-8 Characteristic operation to "Disconnect / Connect Button". P.20 "6.4.4 Notification operation" added "Figure 6-3 data received indication other than Characteristic display". In the same way as in Figure 6-31 in "6.4.5 Indioperation", a description is added when data is other than Characteristic operation screen.                                                                                                    |                   | -          | Rev.1.10 issued "Table 6-1 RSSI filter levels setting" after screen replacement                                                                       |                                                                                                    |
| (Advertising data show format update)  P.16 Add description of "⑤ Disconnect" & "⑥ RSSI" Service and Characteristic list" and "Table 6-7 Service and Characteristic list" and "Table 6-7 Service and Characteristic list" and "Table 6-8 operation information".  P.19 Add description of "⑥ Disconnect" & "⑩ RSSI" Characteristic operation screen" and "Table 6-8 operation information".  P.24 "6.4.9 Select write mode operation" Add to that the settings will be saved.  1.11 Jul 07, 2017 - Rev.1.11 issued.  P.3 "2.Applicability" Update applicability version.  P.12 "Figure 6-15 Version Information" screen replace (Replace version display with "X" from number.)  P.27 "Table 6-11 UUID of RL78/G1D Beacon Stack Comparison of "Scan Response Data".  "Table 6-11 UUID of RL78/G1D Beacon Stack Comparison of "Scan Response Data".  "Table 6-11 UUID of RL78/G1D Beacon Stack Comparison of "Scan Response Data".  P.31 "6.5.3 Beacon data analysis dialog" Add description of "Scan Response Data".  P.31 "6.5.3 Beacon data analysis dialog" Add description of "Scan Response Data".  P.3 "2. Applicability" Update applicability version.  P.6 "Figure 6-4 List of found Bluetooth LE devices" seplacement.  P.7 "Figure 6-5 Tap on antenna icon" screen replace Added explanation of "③ RSSI" and "④ Connect "Table 6-5 Bluetooth LE device information" and Advertising data".  P.14 Added explanation of "③ Is connectable" in "Tal Advertising data".  P.15 Change ⑥ in "Table 6-7 Service and Characteristic formation" to "Disconnect / Connect Button".  P.19 Change ⑥ in "Table 6-8 Characteristic operation to "Disconnect / Connect Button".  P.20 "6.4.4 Notification operation" added "Figure 6-33 data received indication other than Characteristic signay".  In the same way as in Figure. 6-31 in "6.4.5 Indioperation", a description is added when data is other than Characteristic operation sorteen.                                                                                                    |                   |            | P.8                                                                                                    | Add "6.2.4 Menu button"                                                                               |
| Service and Characteristic list" and "Table 6-7 SC Characteristic information".  P.19 Add description of "® Disconnect" & "® RSSI" Characteristic operation screen" and "Table 6-8 operation information".  P.24 "6.4.9 Select write mode operation" Add to that the settings will be saved.  1.11 Jul 07, 2017 - Rev.1.11 issued.  P.3 "2.Applicability" Update applicability version.  P.12 "Figure 6-15 Version Information" screen replace (Replace version display with "X" from number.) Table 6-11 UUID of RL78/G1D Beacon Stack C Updating Beacon Data Sample Program" Add d "Scan Response Data".  "Table 6-11 UUID of RL78/G1D Beacon Stack C Updating Beacon Data Sample Program" screen (Add information of "Scan Response Data".)  P.31 "6.5.3 Beacon data analysis dialog" Add description of "Scan Response Data".)  P.31 "8.45 Beacon data analysis dialog" Add description of "Scan Response Data".  P.3 "2. Applicability" Update applicability version.  P.6 "Figure 6-4 List of found Bluetooth LE devices" replacement.  P.7 "Figure 6-4 Tap on antenna icon" screen replace with the screen replacement.  P.7 "Figure 6-5 Tap on antenna icon" screen replace in Table 6-5 Bluetooth LE device information".  P.14 Added explanation of "® RSSI" and "@Connec "Table 6-5 Bluetooth LE device information".  P.15 Change ③ in "Table 6-7 Service and Characteri information" to "Disconnect / Connect Button".  P.19 Change ④ in "Table 6-8 Characteristic operation to "Disconnect / Connect Button".  P.19 Change ④ in "Table 6-8 Characteristic operation to "Disconnect / Connect Button".  P.21 "6.4.4 Notification operation" added "Figure 6-33 data received indication other than Characteristic display".  In the same way as in Figure. 6-31 in "6.4.5 Indioperation", a description is added when data is other than Characteristic operation other than Characteristic operation of the than Characteristic operation of the than Characteristic operation of the than Characteristic operation of the than Characteristic operation of the than Characteristic operation of the than Charac |                   |            | P.14                                                                                                    | "Figure 6-17 Advertising data information" screen replacement (Advertising data show format update)   |
| Characteristic operation screen" and "Table 6-8 operation information".  P.24 "6.4.9 Select write mode operation" Add to that the settings will be saved.  Rev.1.11 issued. P.3 "2.Applicability" Update applicability version. P.12 "Figure 6-15 Version Information" screen replace (Replace version display with "X" from number.) P.27 "Table 6-11 UUID of RL78/G1D Beacon Stack COpdating Beacon Data Sample Program" Add discan Response Data". "Table 6-11 UUID of RL78/G1D Beacon Stack COpdating Beacon Data Sample Program" screen (Add information of "Scan Response Data".  P.31 "6.5.3 Beacon data analysis dialog" Add description of "Scan Response Data".  P.31 "6.5.3 Beacon data analysis dialog" Add description of "Scan Response Data".  P.3 "2. Applicability" Update applicability version. P.6 "Figure 6-4 List of found Bluetooth LE devices" sreplacement. P.7 "Figure 6-6 Tap on antenna icon" screen replacement. P.8 Added explanation of "③ RSSI" and "④Connec "Table 6-5 Bluetooth LE device information" to "Cannect able" in "Talle Advertising data". P.14 Added explanation of "① Is connectable" in "Talle Advertising data". P.15 Changed Gin "Table 6-7 Service and Characteristinformation" to "Disconnect / Connect Button". P.19 Change ③ in "Table 6-8 Characteristic operation to "Disconnect / Connect Button". P.19 Change ① in "Table 6-8 Characteristic operation to "Disconnect / Connect Button". P.19 "6.4.4 Notification operation" added "Figure 6-33 data received indication other than Characteristic display". In the same way as in Figure. 6-31 in "6.4.5 Indioperation", a description is added when data is other than Characteristic operation other than Characteristic operation, and the same way as in Figure. 6-31 in "6.4.5 Indioperation", a description is added when data is other than Characteristic operation screen.                                                                                                    |                   | P.16       | Add description of "⑤ Disconnect" & "⑥ RSSI" to "Figure 6-20 Service and Characteristic list" and "Table 6-7 Service and Characteristic information". |                                                                                                    |
| Add to that the settings will be saved.  1.11 Jul 07, 2017 - Rev.1.11 issued. P.3 "2.Applicability" Update applicability version. P.12 "Figure 6-15 Version Information" screen replace (Replace version display with "X" from number.) P.27 "Table 6-11 UUID of RL78/G1D Beacon Stack (Updating Beacon Data Sample Program" Add d "Scan Response Data". "Table 6-11 UUID of RL78/G1D Beacon Stack (Updating Beacon Data Sample Program" Add d "Scan Response Data".) P.31 "6.5.3 Beacon data analysis dialog" Add description of "Scan Response Data".) P.31 "6.5.3 Beacon data analysis dialog" Add description of "Scan Response Data". P.3 Rev.1.12 issued. P.3 "2. Applicability" Update applicability version. P.6 "Figure 6-4 List of found Bluetooth LE devices" replacement. P.7 "Figure 6-6 Tap on antenna icon" screen replace Added explanation of "③ RSSI" and "④Connec "Table 6-5 Bluetooth LE device information". P.14 Added explanation of "⑦ Is connectable" in "Tal Advertising data". P.15 Changed description of device capable of connect described in "6.2.7 Bluetooth LE device connect Figure 6-19. P.16 Change ⑤ in "Table 6-7 Service and Characteri information" to "Disconnect / Connect Button". P.19 Change ⑥ in "Table 6-8 Characteristic operation to "Disconnect / Connect Button". P.19 Change ⑥ in "Table 6-8 Characteristic operation to "Disconnect / Connect Button". P.21 "6.4.4 Notification operation" added "Figure 6-3 data received indication other than Characteristic display". In the same way as in Figure. 6-31 in "6.4.5 Indi operation", a description is added when data is other than Characteristic operation screen.                                                                                                    |                   | P.19       | Add description of "① Disconnect" & "② RSSI" to "Figure 6-28 Characteristic operation screen" and "Table 6-8 Characteristic operation information".   |                                                                                                    |
| 1.11 Jul 07, 2017 - Rev.1.11 issued. P.3 "2.Applicability" Update applicability version. P.12 "Figure 6-15 Version Information" screen replace (Replace version display with "X" from number.) P.27 "Table 6-11 UUID of RL.78/G1D Beacon Stack Oupdating Beacon Data Sample Program" Add descan Response Data". "Table 6-11 UUID of RL.78/G1D Beacon Stack Oupdating Beacon Data Sample Program" screet (Add information of "Scan Response Data".) P.31 "6.5.3 Beacon data analysis dialog" Add description of "Scan Response Data".  P.31 "8.5.3 Beacon data analysis dialog" Add description of "Scan Response Data".  P.31 "2. Applicability" Update applicability version. P.30 "2. Applicability" Update applicability version. P.31 "Figure 6-4 List of found Bluetooth LE devices" seplacement. P.41 "Figure 6-6 Tap on antenna icon" screen replacement. P.52 "Figure 6-6 Bluetooth LE device information ". P.53 "Added explanation of "③ RSSI" and "④ Connective of the connective of the co |                   |            | P.24                                                                                                    | "6.4.9 Select write mode operation"                                                                   |
| P.3 "2.Applicability" Update applicability version.  P.12 "Figure 6-15 Version Information" screen replace (Replace version display with "X" from number.)  P.27 "Table 6-11 UUID of RL.78/G1D Beacon Stack (Updating Beacon Data Sample Program" Add d "Scan Response Data".  "Table 6-11 UUID of RL.78/G1D Beacon Stack (Updating Beacon Data Sample Program" screen (Add information of "Scan Response Data".)  P.31 "6.5.3 Beacon data analysis dialog" Add description of "Scan Response Data".)  P.31 "2. Applicability" Update applicability version.  P.3 "2. Applicability" Update applicability version.  P.6 "Figure 6-4 List of found Bluetooth LE devices" sreplacement.  P.7 "Figure 6-6 Tap on antenna icon" screen replace englacement.  P.8 Added explanation of "③ RSSI" and "④ Connecemal englacement.  P.14 Added explanation of "⑦ Is connectable" in "Talade englacement.  P.15 Changed description of device capable of connect described in "6.2.7 Bluetooth LE device connect Figure 6-19.  P.16 Change ⑥ in "Table 6-7 Service and Characteri information" to "Disconnect / Connect Button".  P.19 Change ⑥ in "Table 6-8 Characteristic operation to "Disconnect / Connect Button".  P.19 Change ⑥ in "Table 6-8 Characteristic operation to "Disconnect / Connect Button".  P.21 "6.4.4 Notification operation" added "Figure 6-3 data received indication other than Characteristic isplay".  In the same way as in Figure. 6-31 in "6.4.5 Indioperation", a description is added when data is other than Characteristic operation screen.                                                                                                    |                   |            | Add to that the settings will be saved.                                                                                                    |                                                                                                    |
| (Replace version display with "X" from number.)  P.27 "Table 6-11 UUID of RL78/G1D Beacon Stack CUpdating Beacon Data Sample Program" Add discan Response Data".  "Table 6-11 UUID of RL78/G1D Beacon Stack CUpdating Beacon Data Sample Program" screen (Add information of "Scan Response Data".)  P.31 "6.5.3 Beacon data analysis dialog" Add description of "Scan Response Data".)  P.31 "6.5.3 Beacon data analysis dialog" Add description of "Scan Response Data".  P.3 "2. Applicability" Update applicability version.  P.6 "Figure 6-4 List of found Bluetooth LE devices" sreplacement.  P.7 "Figure 6-6 Tap on antenna icon" screen replace "Table 6-5 Bluetooth LE device information".  P.14 Added explanation of "③ RSSI" and "④Connect "Table 6-5 Bluetooth LE device information".  P.15 Changed description of device capable of connect described in "6.2.7 Bluetooth LE device connect Figure 6-19.  P.16 Change ⑤ in "Table 6-7 Service and Characterist information" to "Disconnect / Connect Button".  P.19 Change ⑥ in "Table 6-8 Characteristic operation to "Disconnect / Connect Button".  P.21 "6.4.4 Notification operation" added "Figure 6-33 data received indication other than Characteristic display".  In the same way as in Figure. 6-31 in "6.4.5 Indioperation", a description is added when data is other than Characteristic operation screen.  1.16 Dec 23, 2022 - Rev1.16 issued.                                                                                                    | 1.11 Jul 07, 2017 | -<br>P.3   |                                                                                                    |                                                                                                    |
| P.27 "Table 6-11 UUID of RL78/G1D Beacon Stack of Updating Beacon Data Sample Program" Add d "Scan Response Data".  "Table 6-11 UUID of RL78/G1D Beacon Stack of Updating Beacon Data Sample Program" screet (Add information of "Scan Response Data".)  P.31 "6.5.3 Beacon data analysis dialog" Add description of "Scan Response Data".  P.3 "2. Applicability" Update applicability version.  P.6 "Figure 6-4 List of found Bluetooth LE devices" sreplacement.  P.7 "Figure 6-6 Tap on antenna icon" screen replace "Table 6-5 Bluetooth LE device information".  P.4 Added explanation of "③ RSSI" and "④Connec "Table 6-5 Bluetooth LE device information".  P.14 Added explanation of "⑦ Is connectable" in "Tal Advertising data".  P.15 Change description of device capable of conned described in "6.2.7 Bluetooth LE device connect Figure 6-19.  P.16 Change ⑤ in "Table 6-7 Service and Characteri information" to "Disconnect / Connect Button".  P.19 Change ⑥ in "Table 6-8 Characteristic operation to "Disconnect / Connect Button".  P.19 "6.4.4 Notification operation" added "Figure 6-33 data received indication other than Characteristid display".  In the same way as in Figure. 6-31 in "6.4.5 Indioperation", a description is added when data is other than Characteristic operation screen.  P.21 Rev1.16 issued.                                                                                                    |                   |            | P.12                                                                                                    | "Figure 6-15 Version Information" screen replacement. (Replace version display with "X" from number.) |
| Updating Beacon Data Sample Program" screen (Add information of "Scan Response Data".)  P.31 "6.5.3 Beacon data analysis dialog" Add description of "Scan Response Data".  1.12 Jan 09, 2018 - Rev.1.12 issued.  P.3 "2. Applicability" Update applicability version.  P.6 "Figure 6-4 List of found Bluetooth LE devices" seplacement.  P.7 "Figure 6-6 Tap on antenna icon" screen replace "Table 6-5 Bluetooth LE device information".  P.14 Added explanation of "③ RSSI" and "④Connect "Table 6-5 Bluetooth LE device information".  P.15 Changed description of device capable of connect described in "6.2.7 Bluetooth LE device connect Figure 6-19.  P.16 Change ⑤ in "Table 6-7 Service and Characteri information" to "Disconnect / Connect Button".  P.19 Change ⑥ in "Table 6-8 Characteristic operation to "Disconnect / Connect Button".  P.21 "6.4.4 Notification operation" added "Figure 6-33 data received indication other than Characteristidisplay".  In the same way as in Figure. 6-31 in "6.4.5 Indioperation", a description is added when data is other than Characteristic operation screen.  1.16 Dec 23, 2022 - Rev1.16 issued.                                                                                                    |                   | P.27       | "Table 6-11 UUID of RL78/G1D Beacon Stack Connecting and Updating Beacon Data Sample Program" Add description of "Scan Response Data".                |                                                                                                    |
| Add description of "Scan Response Data".  1.12 Jan 09, 2018 - Rev.1.12 issued. P.3 "2. Applicability" Update applicability version. P.6 "Figure 6-4 List of found Bluetooth LE devices" replacement. P.7 "Figure 6-6 Tap on antenna icon" screen replacement. P.8 Added explanation of "③ RSSI" and "④Connec "Table 6-5 Bluetooth LE device information ". P.14 Added explanation of "⑦ Is connectable" in "Tal Advertising data". P.15 Changed description of device capable of connect described in "6.2.7 Bluetooth LE device connect Figure 6-19. P.16 Change ⑤ in "Table 6-7 Service and Characteri information" to "Disconnect / Connect Button". P.19 Change ⑥ in "Table 6-8 Characteristic operation to "Disconnect / Connect Button". P.21 "6.4.4 Notification operation" added "Figure 6-33 data received indication other than Characteristic display". In the same way as in Figure. 6-31 in "6.4.5 Indioperation", a description is added when data is other than Characteristic operation screen.  1.16 Dec 23, 2022 - Rev1.16 issued.                                                                                                    |                   |            | Updating Beacon Data Sample Program" screen replacement (Add information of "Scan Response Data".)                                                    |                                                                                                    |
| P.3                                                                                                    |                   | P.31       | · · · · · · · · · · · · · · · · · · ·                                                                                                    |                                                                                                    |
| P.3 "2. Applicability" Update applicability version. P.6 "Figure 6-4 List of found Bluetooth LE devices" seeplacement. P.7 "Figure 6-6 Tap on antenna icon" screen replacement. P.8 Added explanation of "③ RSSI" and "④Connect "Table 6-5 Bluetooth LE device information". P.14 Added explanation of "⑦ Is connectable" in "Tale Advertising data". P.15 Changed description of device capable of connect described in "6.2.7 Bluetooth LE device connect Figure 6-19. P.16 Change ⑤ in "Table 6-7 Service and Characteri information" to "Disconnect / Connect Button". P.19 Change ⑩ in "Table 6-8 Characteristic operation to "Disconnect / Connect Button". P.21 "6.4.4 Notification operation" added "Figure 6-30 data received indication other than Characteristic display". In the same way as in Figure. 6-31 in "6.4.5 Indication", a description is added when data is a other than Characteristic operation screen.  1.16 Dec 23, 2022 - Rev1.16 issued.                                                                                                    |                   |            |                                                                                                    | ·                                                                                                    |
| P.6 "Figure 6-4 List of found Bluetooth LE devices" see replacement.  P.7 "Figure 6-6 Tap on antenna icon" screen replacement.  P.8 Added explanation of "③ RSSI" and "④ Connection "Table 6-5 Bluetooth LE device information".  P.14 Added explanation of "⑦ Is connectable" in "Table 6-5 Bluetooth LE device capable of connection described in "6.2.7 Bluetooth LE device connection in "6.2.7 Bluetooth LE device connection information" to "Disconnect / Connect Button".  P.16 Change ⑤ in "Table 6-7 Service and Characteristinformation" to "Disconnect / Connect Button".  P.19 Change ⑩ in "Table 6-8 Characteristic operation to "Disconnect / Connect Button".  P.21 "6.4.4 Notification operation" added "Figure 6-30 data received indication other than Characteristic display".  In the same way as in Figure. 6-31 in "6.4.5 Indiceptation", a description is added when data is a other than Characteristic operation screen.  1.16 Dec 23, 2022 - Rev1.16 issued.                                                                                                    | 1.12 Jar          | า 09, 2018 | -                                                                                                    | Rev.1.12 issued.                                                                                      |
| replacement.  P.7 "Figure 6-6 Tap on antenna icon" screen replacement.  P.8 Added explanation of "③ RSSI" and "④ Connection "Table 6-5 Bluetooth LE device information ".  P.14 Added explanation of "⑦ Is connectable" in "Tale Advertising data".  P.15 Changed description of device capable of connection described in "6.2.7 Bluetooth LE device connection Figure 6-19.  P.16 Change ⑤ in "Table 6-7 Service and Characteristinformation" to "Disconnect / Connect Button".  P.19 Change ⑪ in "Table 6-8 Characteristic operation to "Disconnect / Connect Button".  P.21 "6.4.4 Notification operation" added "Figure 6-30 data received indication other than Characteristic display".  In the same way as in Figure. 6-31 in "6.4.5 Indice operation", a description is added when data is of other than Characteristic operation screen.  1.16 Dec 23, 2022 - Rev1.16 issued.                                                                                                    |                   |            |                                                                                                    |                                                                                                    |
| P.8 Added explanation of "③ RSSI" and "④Connec "Table 6-5 Bluetooth LE device information ".  P.14 Added explanation of "⑦ Is connectable" in "Tal Advertising data".  P.15 Changed description of device capable of connec described in "6.2.7 Bluetooth LE device connect Figure 6-19.  P.16 Change ⑤ in "Table 6-7 Service and Characteri information" to "Disconnect / Connect Button".  P.19 Change ⑪ in "Table 6-8 Characteristic operation to "Disconnect / Connect Button".  P.21 "6.4.4 Notification operation" added "Figure 6-33 data received indication other than Characteristic display".  In the same way as in Figure. 6-31 in "6.4.5 Indi operation", a description is added when data is o other than Characteristic operation screen.  1.16 Dec 23, 2022 - Rev1.16 issued.                                                                                                    |                   |            | P.6                                                                                                    | replacement.                                                                                          |
| "Table 6-5 Bluetooth LE device information".  P.14 Added explanation of "⑦ Is connectable" in "Tal Advertising data".  P.15 Changed description of device capable of connectable in "6.2.7 Bluetooth LE device connectable in "6.2.7 Bluetooth LE device connectable in "6.2.7 Bluetooth LE device connectable in "6.2.7 Bluetooth LE device connectable in "6.2.7 Bluetooth LE device connectable in "Table 6-7 Service and Characterisin information" to "Disconnect / Connect Button".  P.19 Change ① in "Table 6-8 Characteristic operation to "Disconnect / Connect Button".  P.21 "6.4.4 Notification operation" added "Figure 6-33 data received indication other than Characteristic display".  In the same way as in Figure. 6-31 in "6.4.5 Indice operation", a description is added when data is a other than Characteristic operation screen.  1.16 Dec 23, 2022 - Rev1.16 issued.                                                                                                    |                   |            |                                                                                                    | "Figure 6-6 Tap on antenna icon" screen replacement.                                                  |
| Advertising data".  P.15 Changed description of device capable of connect described in "6.2.7 Bluetooth LE device connect Figure 6-19.  P.16 Change ⑤ in "Table 6-7 Service and Characteri information" to "Disconnect / Connect Button".  P.19 Change ⑪ in "Table 6-8 Characteristic operation to "Disconnect / Connect Button".  P.21 "6.4.4 Notification operation" added "Figure 6-33 data received indication other than Characteristic display".  In the same way as in Figure. 6-31 in "6.4.5 Indicated operation", a description is added when data is other than Characteristic operation screen.  1.16 Dec 23, 2022 - Rev1.16 issued.                                                                                                    |                   | P.8        | Added explanation of "③ RSSI" and "④Connection Button" in "Table 6-5 Bluetooth LE device information ".                                               |                                                                                                    |
| described in "6.2.7 Bluetooth LE device connect Figure 6-19.  P.16 Change ⑤ in "Table 6-7 Service and Characteri information" to "Disconnect / Connect Button".  P.19 Change ⑪ in "Table 6-8 Characteristic operation to "Disconnect / Connect Button".  P.21 "6.4.4 Notification operation" added "Figure 6-33 data received indication other than Characteristic display".  In the same way as in Figure. 6-31 in "6.4.5 Indication", a description is added when data is other than Characteristic operation screen.  1.16 Dec 23, 2022 - Rev1.16 issued.                                                                                                    |                   | P.14       | Added explanation of "⑦ Is connectable" in "Table 6-6 Advertising data".                                                                              |                                                                                                    |
| P.16 Change ⑤ in "Table 6-7 Service and Characteri information" to "Disconnect / Connect Button".  P.19 Change ⑪ in "Table 6-8 Characteristic operation to "Disconnect / Connect Button".  P.21 "6.4.4 Notification operation" added "Figure 6-33 data received indication other than Characteristic display".  In the same way as in Figure. 6-31 in "6.4.5 Indi operation", a description is added when data is other than Characteristic operation screen.  1.16 Dec 23, 2022 - Rev1.16 issued.                                                                                                    |                   | P.15       | Changed description of device capable of connection described in "6.2.7 Bluetooth LE device connection" below Figure 6-19.                            |                                                                                                    |
| to "Disconnect / Connect Button".  P.21 "6.4.4 Notification operation" added "Figure 6-33 data received indication other than Characteristic display".  In the same way as in Figure. 6-31 in "6.4.5 Indication", a description is added when data is other than Characteristic operation screen.  1.16 Dec 23, 2022 - Rev1.16 issued.                                                                                                    |                   | P.16       | Change ⑤ in "Table 6-7 Service and Characteristic                                                                                                    |                                                                                                    |
| data received indication other than Characteristic display".  In the same way as in Figure. 6-31 in "6.4.5 Indication", a description is added when data is other than Characteristic operation screen.  1.16 Dec 23, 2022 - Rev1.16 issued.                                                                                                    |                   | P.19       | Change ① in "Table 6-8 Characteristic operation information"                                                                                          |                                                                                                    |
| operation", a description is added when data is other than Characteristic operation screen.  1.16 Dec 23, 2022 - Rev1.16 issued.                                                                                                    |                   | P.21       | "6.4.4 Notification operation" added "Figure 6-33 Notification data received indication other than Characteristic operation display".                 |                                                                                                    |
| ,                                                                                                    |                   |            | •                                                                                                    |                                                                                                    |
| r.3 2. Applicability Opuated applicability Version                                                                                                    | 1.16 De           | c 23, 2022 | -<br>P.3                                                                                                    | Rev1.16 issued.  "2. Applicability" Updated applicability version                                     |

| GAT         | ΓBrowser | for | iOS |
|-------------|----------|-----|-----|
| $\cup \cap$ |          | 101 | -   |

## Smartphone Application Instruction manual

| GATT Browser for 103 |      | Smartphone Application instruction manual                                                   |
|----------------------|------|---------------------------------------------------------------------------------------------|
|                      |      | "4. Operational Environment" Updated iOS version                                            |
|                      | P.8  | "6.2.4 Menu button" Added description for Register UUID and<br>Edit Saved UUIDs             |
|                      | P.17 | "6.3.2 Display Service name & Characteristic name" Added description for long press copy    |
|                      | P.18 | "6.3.3 Characteristic selection" Added description for long<br>press copy                   |
|                      | P.27 | "6.5.1 Renesas custom Service and Characteristic names<br>display" Added more Display UUIDs |
|                      | P.29 | "6.5.2 Apple inc. Custom Services and Characteristics UUIDs" Added Section                  |

## General Precautions in the Handling of Microprocessing Unit and Microcontroller Unit Products

The following usage notes are applicable to all Microprocessing unit and Microcontroller unit products from Renesas. For detailed usage notes on the products covered by this document, refer to the relevant sections of the document as well as any technical updates that have been issued for the products.

1. Precaution against Electrostatic Discharge (ESD)

A strong electrical field, when exposed to a CMOS device, can cause destruction of the gate oxide and ultimately degrade the device operation. Steps must be taken to stop the generation of static electricity as much as possible, and quickly dissipate it when it occurs. Environmental control must be adequate. When it is dry, a humidifier should be used. This is recommended to avoid using insulators that can easily build up static electricity. Semiconductor devices must be stored and transported in an anti-static container, static shielding bag or conductive material. All test and measurement tools including work benches and floors must be grounded. The operator must also be grounded using a wrist strap. Semiconductor devices must not be touched with bare hands. Similar precautions must be taken for printed circuit boards with mounted semiconductor devices.

2. Processing at power-on

The state of the product is undefined at the time when power is supplied. The states of internal circuits in the LSI are indeterminate and the states of register settings and pins are undefined at the time when power is supplied. In a finished product where the reset signal is applied to the external reset pin, the states of pins are not guaranteed from the time when power is supplied until the reset process is completed. In a similar way, the states of pins in a product that is reset by an on-chip power-on reset function are not guaranteed from the time when power is supplied until the power reaches the level at which resetting is specified.

3. Input of signal during power-off state

Do not input signals or an I/O pull-up power supply while the device is powered off. The current injection that results from input of such a signal or I/O pull-up power supply may cause malfunction and the abnormal current that passes in the device at this time may cause degradation of internal elements. Follow the guideline for input signal during power-off state as described in your product documentation.

4. Handling of unused pins

Handle unused pins in accordance with the directions given under handling of unused pins in the manual. The input pins of CMOS products are generally in the high-impedance state. In operation with an unused pin in the open-circuit state, extra electromagnetic noise is induced in the vicinity of the LSI, an associated shoot-through current flows internally, and malfunctions occur due to the false recognition of the pin state as an input signal become possible.

5. Clock signals

After applying a reset, only release the reset line after the operating clock signal becomes stable. When switching the clock signal during program execution, wait until the target clock signal is stabilized. When the clock signal is generated with an external resonator or from an external oscillator during a reset, ensure that the reset line is only released after full stabilization of the clock signal. Additionally, when switching to a clock signal produced with an external resonator or by an external oscillator while program execution is in progress, wait until the target clock signal is stable.

6. Voltage application waveform at input pin

Waveform distortion due to input noise or a reflected wave may cause malfunction. If the input of the CMOS device stays in the area between  $V_{IL}$  (Max.) and  $V_{IH}$  (Min.) due to noise, for example, the device may malfunction. Take care to prevent chattering noise from entering the device when the input level is fixed, and also in the transition period when the input level passes through the area between  $V_{IL}$  (Max.) and  $V_{IH}$  (Min.).

7. Prohibition of access to reserved addresses

Access to reserved addresses is prohibited. The reserved addresses are provided for possible future expansion of functions. Do not access these addresses as the correct operation of the LSI is not guaranteed.

8. Differences between products

Before changing from one product to another, for example to a product with a different part number, confirm that the change will not lead to problems. The characteristics of a microprocessing unit or microcontroller unit products in the same group but having a different part number might differ in terms of internal memory capacity, layout pattern, and other factors, which can affect the ranges of electrical characteristics, such as characteristic values, operating margins, immunity to noise, and amount of radiated noise. When changing to a product with a different part number, implement a system-evaluation test for the given product.

#### **Notice**

- 1. Descriptions of circuits, software and other related information in this document are provided only to illustrate the operation of semiconductor products and application examples. You are fully responsible for the incorporation or any other use of the circuits, software, and information in the design of your product or system. Renesas Electronics disclaims any and all liability for any losses and damages incurred by you or third parties arising from the use of these circuits, software, or information.
- 2. Renesas Electronics hereby expressly disclaims any warranties against and liability for infringement or any other claims involving patents, copyrights, or other intellectual property rights of third parties, by or arising from the use of Renesas Electronics products or technical information described in this document, including but not limited to, the product data, drawings, charts, programs, algorithms, and application examples.
- No license, express, implied or otherwise, is granted hereby under any patents, copyrights or other intellectual property rights of Renesas Electronics or others.
- 4. You shall be responsible for determining what licenses are required from any third parties, and obtaining such licenses for the lawful import, export, manufacture, sales, utilization, distribution or other disposal of any products incorporating Renesas Electronics products, if required.
- 5. You shall not alter, modify, copy, or reverse engineer any Renesas Electronics product, whether in whole or in part. Renesas Electronics disclaims any and all liability for any losses or damages incurred by you or third parties arising from such alteration, modification, copying or reverse engineering.
- 6. Renesas Electronics products are classified according to the following two quality grades: "Standard" and "High Quality". The intended applications for each Renesas Electronics product depends on the product's quality grade, as indicated below.
  - "Standard": Computers; office equipment; communications equipment; test and measurement equipment; audio and visual equipment; home electronic appliances; machine tools; personal electronic equipment; industrial robots; etc.
  - "High Quality": Transportation equipment (automobiles, trains, ships, etc.); traffic control (traffic lights); large-scale communication equipment; key financial terminal systems; safety control equipment; etc.

Unless expressly designated as a high reliability product or a product for harsh environments in a Renesas Electronics data sheet or other Renesas Electronics document, Renesas Electronics products are not intended or authorized for use in products or systems that may pose a direct threat to human life or bodily injury (artificial life support devices or systems; surgical implantations; etc.), or may cause serious property damage (space system; undersea repeaters; nuclear power control systems; aircraft control systems; key plant systems; military equipment; etc.). Renesas Electronics disclaims any and all liability for any damages or losses incurred by you or any third parties arising from the use of any Renesas Electronics product that is inconsistent with any Renesas Electronics data sheet, user's manual or other Renesas Electronics document.

- 7. No semiconductor product is absolutely secure. Notwithstanding any security measures or features that may be implemented in Renesas Electronics hardware or software products, Renesas Electronics shall have absolutely no liability arising out of any vulnerability or security breach, including but not limited to any unauthorized access to or use of a Renesas Electronics product or a system that uses a Renesas Electronics product. RENESAS ELECTRONICS DOES NOT WARRANT OR GUARANTEE THAT RENESAS ELECTRONICS PRODUCTS, OR ANY SYSTEMS CREATED USING RENESAS ELECTRONICS PRODUCTS WILL BE INVULNERABLE OR FREE FROM CORRUPTION, ATTACK, VIRUSES, INTERFERENCE, HACKING, DATA LOSS OR THEFT, OR OTHER SECURITY INTRUSION ("Vulnerability Issues"). RENESAS ELECTRONICS DISCLAIMS ANY AND ALL RESPONSIBILITY OR LIABILITY ARISING FROM OR RELATED TO ANY VULNERABILITY ISSUES. FURTHERMORE, TO THE EXTENT PERMITTED BY APPLICABLE LAW, RENESAS ELECTRONICS DISCLAIMS ANY AND ALL WARRANTIES, EXPRESS OR IMPLIED, WITH RESPECT TO THIS DOCUMENT AND ANY RELATED OR ACCOMPANYING SOFTWARE OR HARDWARE, INCLUDING BUT NOT LIMITED TO THE IMPLIED WARRANTIES OF MERCHANTABILITY, OR FITNESS FOR A PARTICULAR PURPOSE.
- 8. When using Renesas Electronics products, refer to the latest product information (data sheets, user's manuals, application notes, "General Notes for Handling and Using Semiconductor Devices" in the reliability handbook, etc.), and ensure that usage conditions are within the ranges specified by Renesas Electronics with respect to maximum ratings, operating power supply voltage range, heat dissipation characteristics, installation, etc. Renesas Electronics disclaims any and all liability for any malfunctions, failure or accident arising out of the use of Renesas Electronics products outside of such specified ranges.
- 9. Although Renesas Electronics endeavors to improve the quality and reliability of Renesas Electronics products, semiconductor products have specific characteristics, such as the occurrence of failure at a certain rate and malfunctions under certain use conditions. Unless designated as a high reliability product or a product for harsh environments in a Renesas Electronics data sheet or other Renesas Electronics document, Renesas Electronics products are not subject to radiation resistance design. You are responsible for implementing safety measures to guard against the possibility of bodily injury, injury or damage caused by fire, and/or danger to the public in the event of a failure or malfunction of Renesas Electronics products, such as safety design for hardware and software, including but not limited to redundancy, fire control and malfunction prevention, appropriate treatment for aging degradation or any other appropriate measures. Because the evaluation of microcomputer software alone is very difficult and impractical, you are responsible for evaluating the safety of the final products or systems manufactured by you.
- 10. Please contact a Renesas Electronics sales office for details as to environmental matters such as the environmental compatibility of each Renesas Electronics product. You are responsible for carefully and sufficiently investigating applicable laws and regulations that regulate the inclusion or use of controlled substances, including without limitation, the EU RoHS Directive, and using Renesas Electronics products in compliance with all these applicable laws and regulations. Renesas Electronics disclaims any and all liability for damages or losses occurring as a result of your noncompliance with applicable laws and regulations.
- 11. Renesas Electronics products and technologies shall not be used for or incorporated into any products or systems whose manufacture, use, or sale is prohibited under any applicable domestic or foreign laws or regulations. You shall comply with any applicable export control laws and regulations promulgated and administered by the governments of any countries asserting jurisdiction over the parties or transactions.
- 12. It is the responsibility of the buyer or distributor of Renesas Electronics products, or any other party who distributes, disposes of, or otherwise sells or transfers the product to a third party, to notify such third party in advance of the contents and conditions set forth in this document.
- 13. This document shall not be reprinted, reproduced or duplicated in any form, in whole or in part, without prior written consent of Renesas Electronics.
- 14. Please contact a Renesas Electronics sales office if you have any questions regarding the information contained in this document or Renesas Electronics products.
- (Note1) "Renesas Electronics" as used in this document means Renesas Electronics Corporation and also includes its directly or indirectly controlled subsidiaries.
- (Note2) "Renesas Electronics product(s)" means any product developed or manufactured by or for Renesas Electronics.

(Rev.5.0-1 October 2020)

#### **Corporate Headquarters**

TOYOSU FORESIA, 3-2-24 Toyosu, Koto-ku, Tokyo 135-0061, Japan www.renesas.com

#### **Trademarks**

Renesas and the Renesas logo are trademarks of Renesas Electronics Corporation. All trademarks and registered trademarks are the property of their respective owners.

## **Contact information**

For further information on a product, technology, the most up-to-date version of a document, or your nearest sales office, please visit: <a href="https://www.renesas.com/contact/">www.renesas.com/contact/</a>.